# **Anexo III: Análisis de requisitos**

# Route It: Aplicación Android colaborativa para la realización de rutas

Trabajo de Fin de Grado

INGENIERÍA INFORMÁTICA

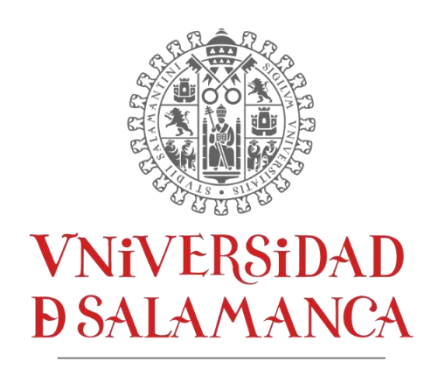

CAMPUS DE EXCELENCIA INTERNACIONAL

**Enero 2023**

#### **Autor**

*Andrés Calvo Prieto*

#### **Tutores**

*André Filipe Sales Mendes Gabriel Villarrubia González*

#### Tabla de contenidos

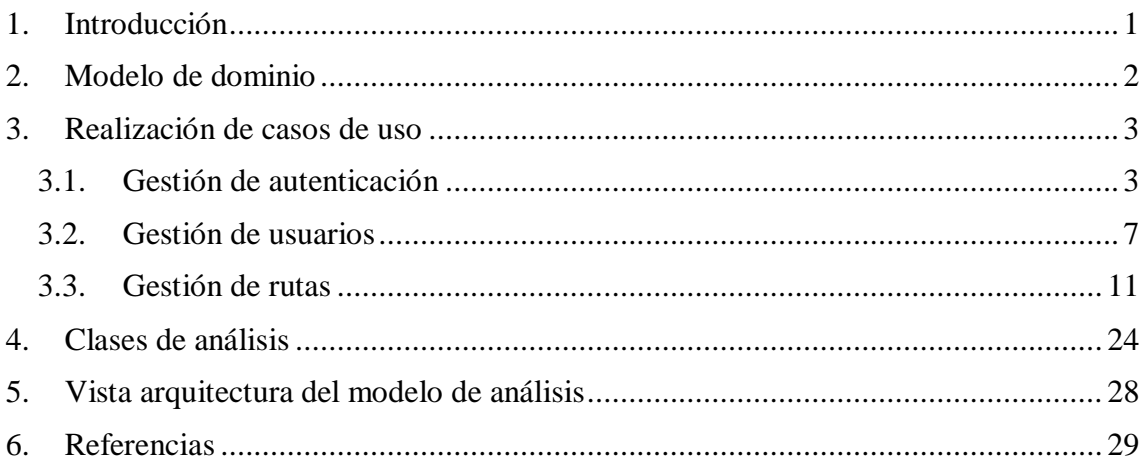

# **Lista de figuras**

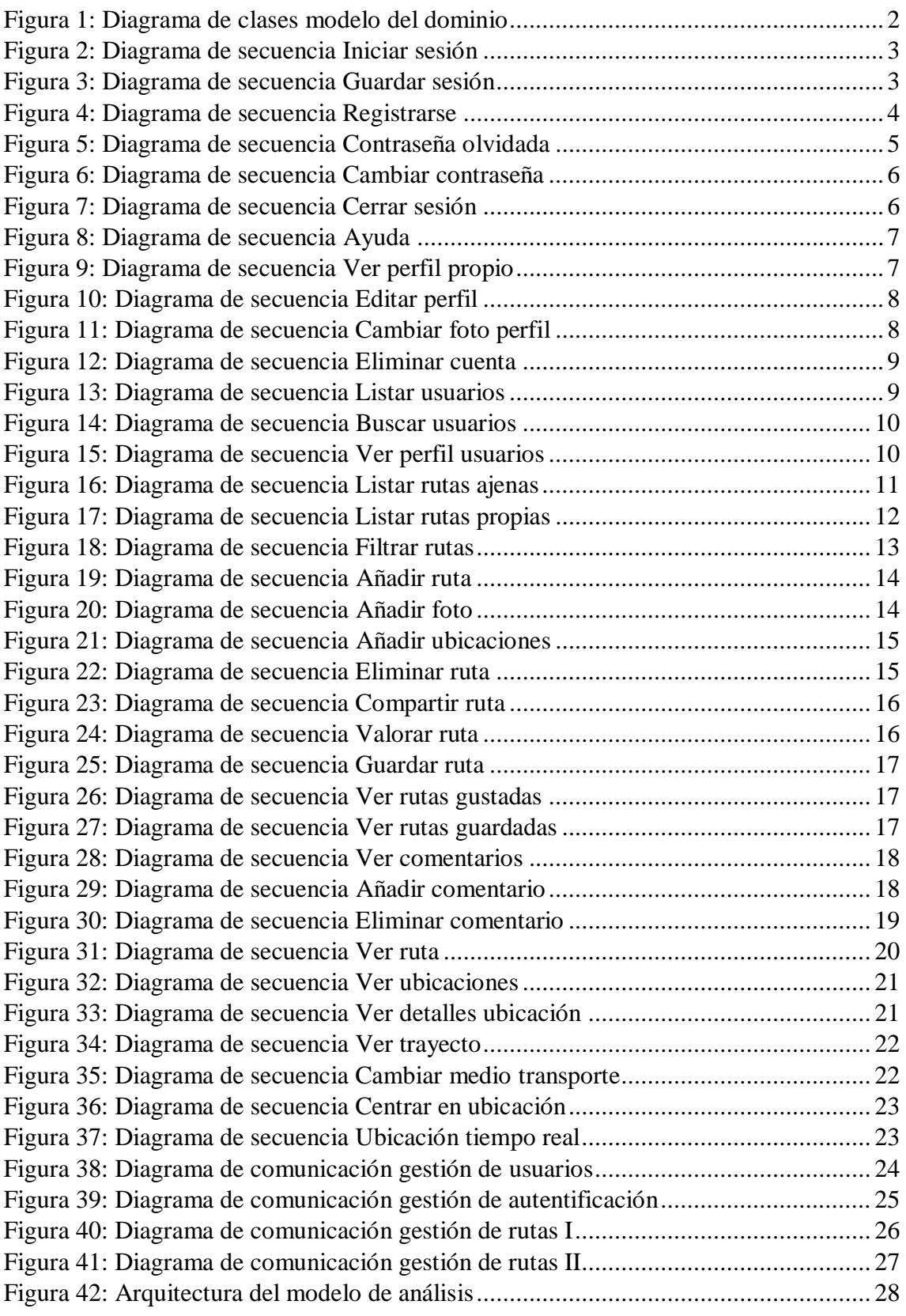

# <span id="page-3-0"></span>**1. Introducción**

En este anexo se va a recoger toda la documentación del análisis del sistema, esto consiste en un análisis íntegro de los requisitos recogidos en el anterior anexo.

Para ello, utilizaremos la siguiente estructura:

- **Modelo de dominio:** Se representan las clases conceptuales significativas para el dominio del problema específico a tratar.
- **Realización de casos de uso:** Se lleva a cabo un análisis de los casos de uso del sistema a través de diagramas de secuencia para mostrar el intercambio de mensajes entre los elementos del sistema.
- **Clases de análisis:** Se encargan de mostrar la distribución de las clases de análisis y las comunicaciones entre los mismos.
- **Vista arquitectura del modelo de análisis:** Se sitúan las clases previamente presentadas dentro de capas.

## <span id="page-4-0"></span>**2. Modelo de dominio**

En el modelo del dominio se representarán las clases conceptuales significativas para el dominio del problema específico a tratar. También se describen las entidades, sus atributos más relevantes y las relaciones entre ellos.

Para representar el modelo del dominio se va a utilizar un diagrama de clases:

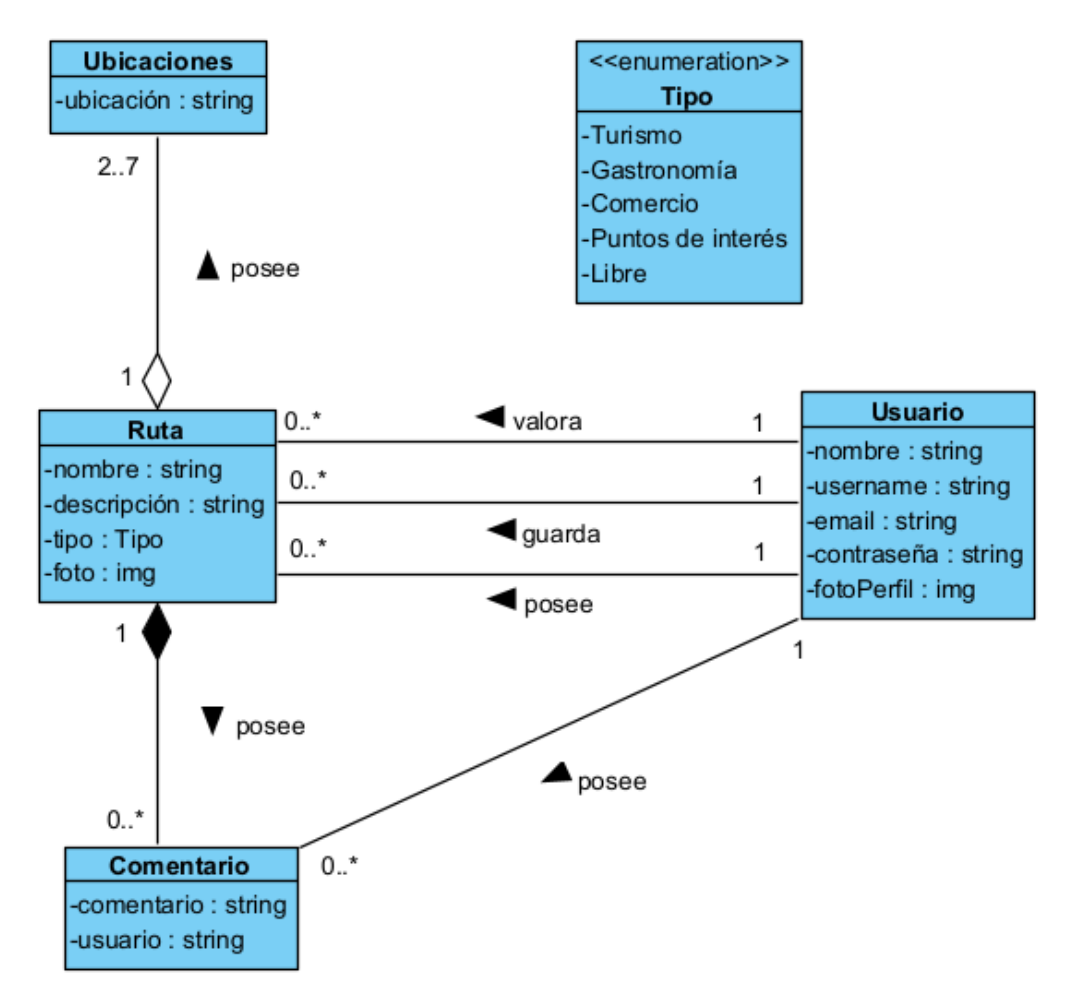

*Figura 1: Diagrama de clases modelo del dominio*

- <span id="page-4-1"></span>**Usuario**: Representa a los usuarios del sistema y sus datos.
- **Ruta**: Representa las publicaciones de las rutas que crean los usuarios. Estas pueden ser valoradas y guardadas por otros usuarios.
- **Ubicaciones**: Representa las ubicaciones por las que está formada una ruta.
- **Comentario**: Representa los cometarios que poseen las rutas y que publican otros usuarios.

#### <span id="page-5-0"></span>**3. Realización de casos de uso**

A continuación, se va a realizar un análisis de los casos de uso mediante diagramas de secuencias para observar el intercambio de mensajes.

#### <span id="page-5-1"></span>**3.1. Gestión de autenticación**

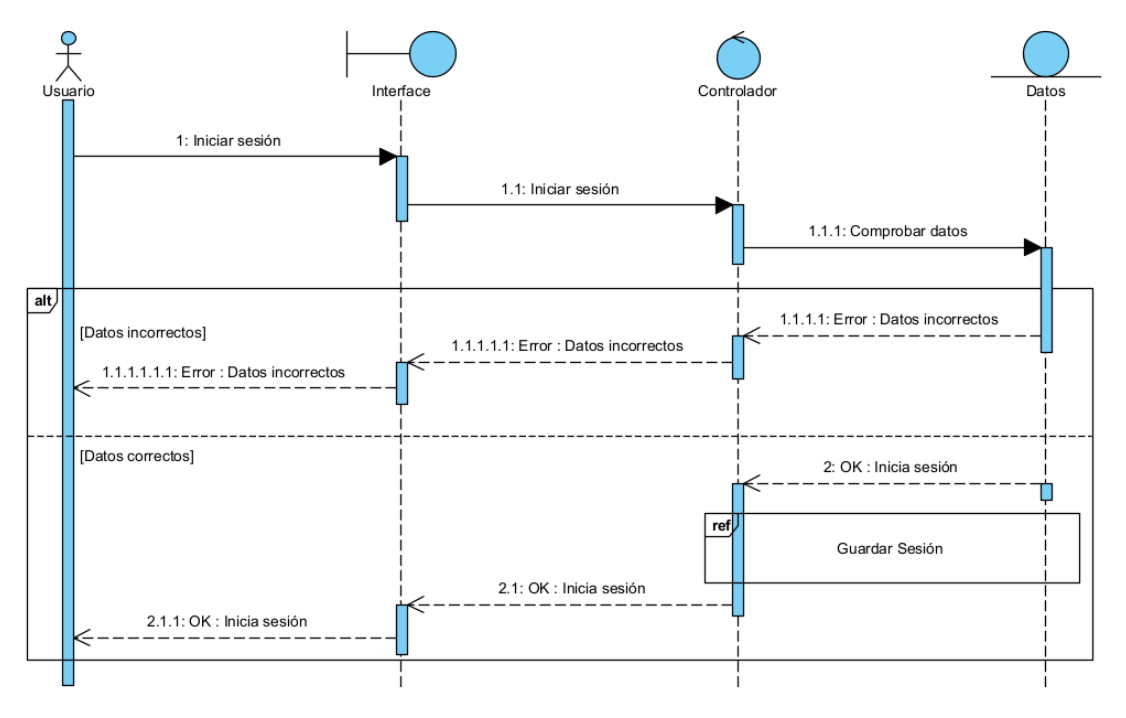

<span id="page-5-2"></span>*Figura 2: Diagrama de secuencia Iniciar sesión*

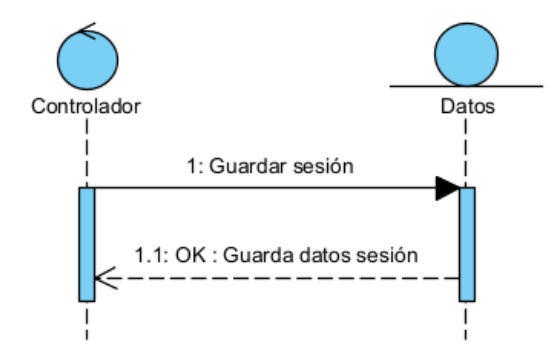

<span id="page-5-3"></span>*Figura 3: Diagrama de secuencia Guardar sesión*

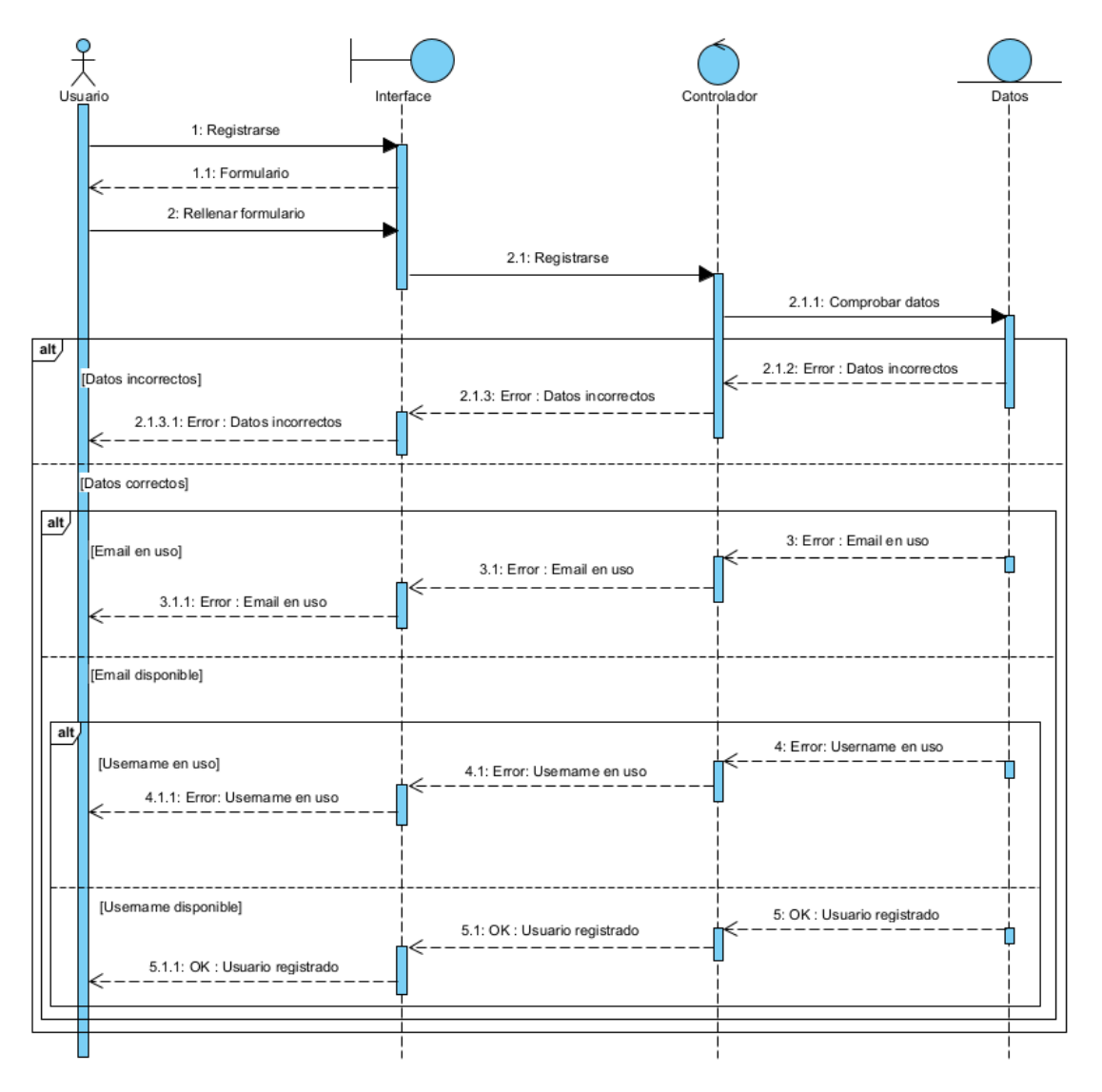

<span id="page-6-0"></span>*Figura 4: Diagrama de secuencia Registrarse*

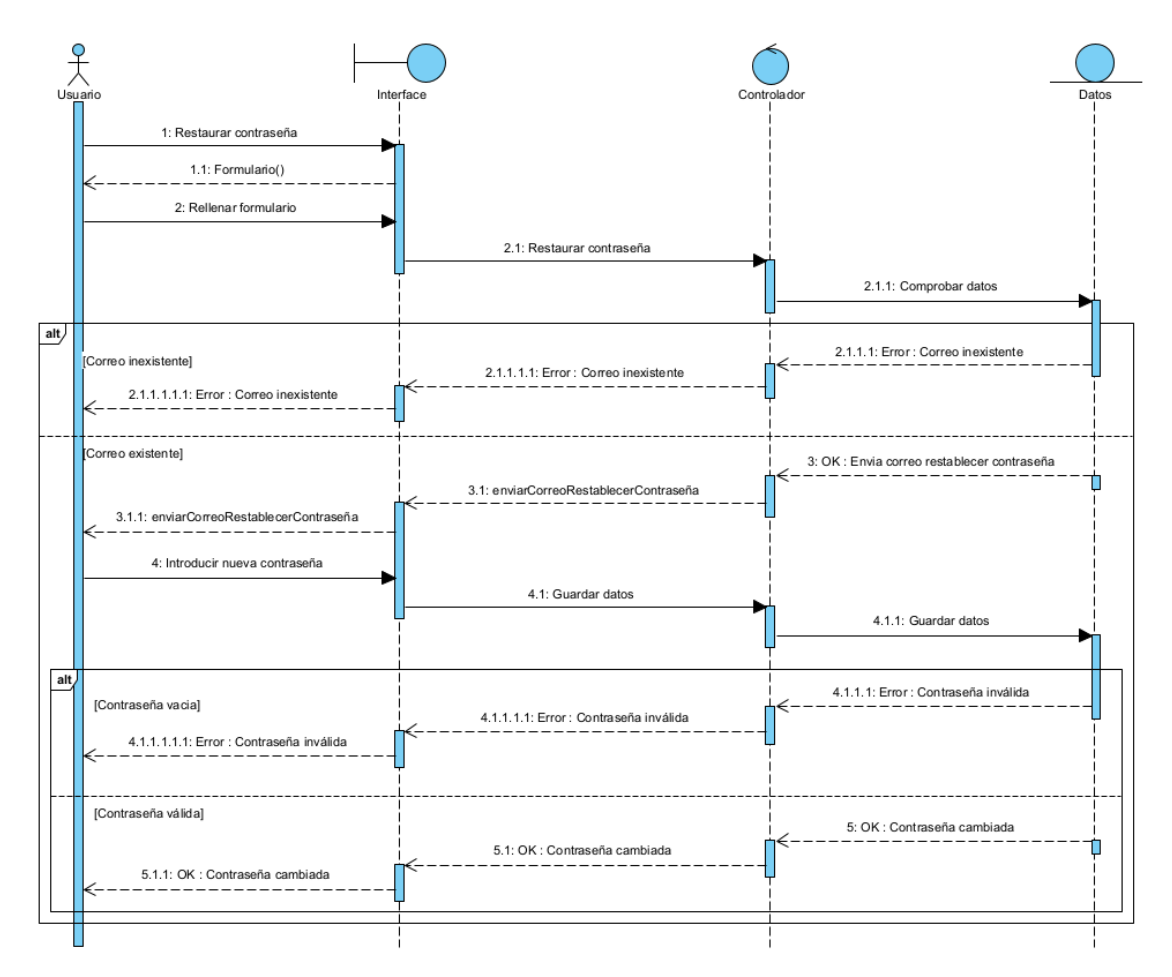

<span id="page-7-0"></span>*Figura 5: Diagrama de secuencia Contraseña olvidada*

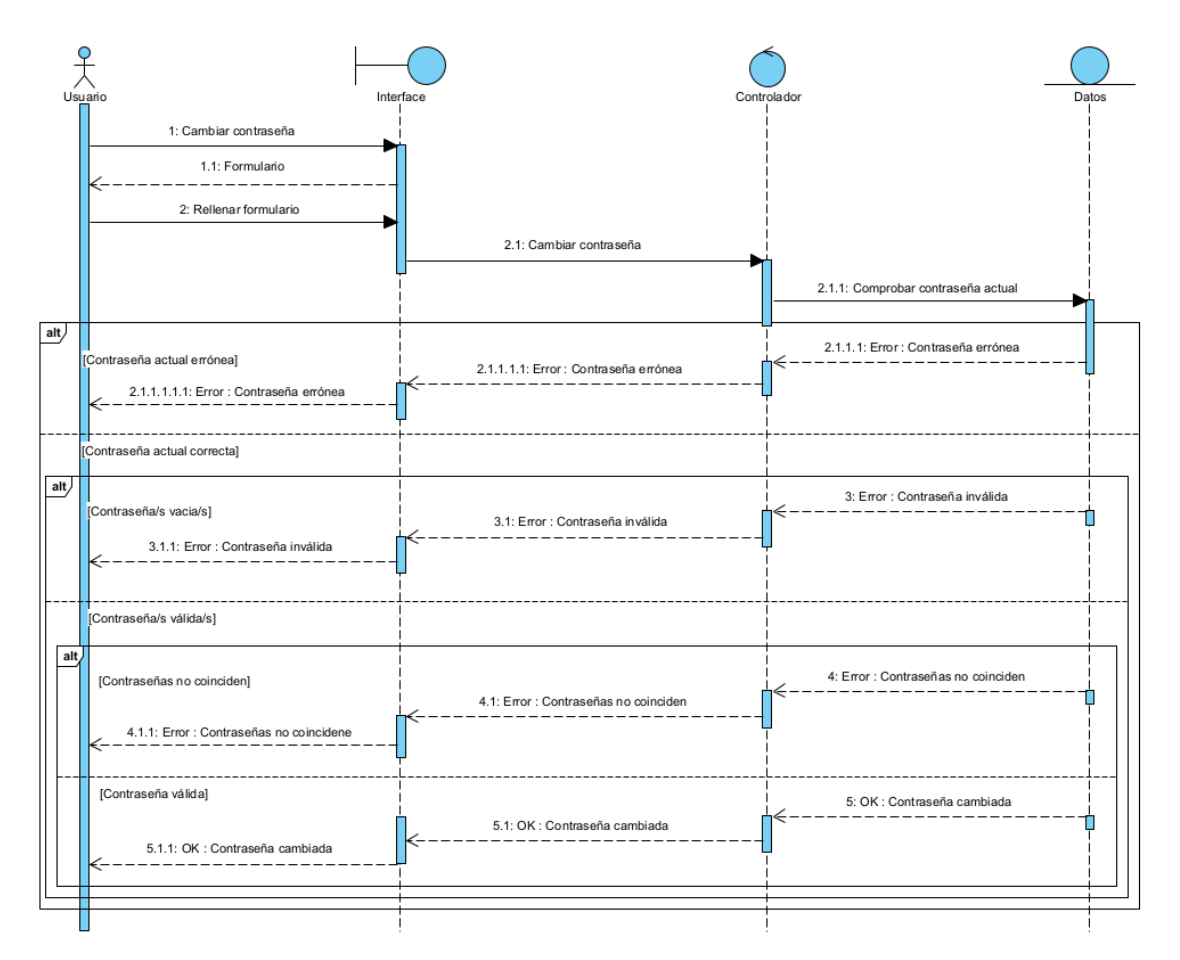

*Figura 6: Diagrama de secuencia Cambiar contraseña*

<span id="page-8-0"></span>![](_page_8_Figure_3.jpeg)

<span id="page-8-1"></span>*Figura 7: Diagrama de secuencia Cerrar sesión*

#### <span id="page-9-0"></span>**3.2. Gestión de usuarios**

![](_page_9_Figure_2.jpeg)

*Figura 8: Diagrama de secuencia Ayuda*

<span id="page-9-1"></span>![](_page_9_Figure_4.jpeg)

<span id="page-9-2"></span>*Figura 9: Diagrama de secuencia Ver perfil propio*

![](_page_10_Figure_1.jpeg)

*Figura 10: Diagrama de secuencia Editar perfil*

<span id="page-10-0"></span>![](_page_10_Figure_3.jpeg)

<span id="page-10-1"></span>![](_page_10_Figure_4.jpeg)

![](_page_11_Figure_1.jpeg)

*Figura 12: Diagrama de secuencia Eliminar cuenta*

<span id="page-11-0"></span>![](_page_11_Figure_3.jpeg)

<span id="page-11-1"></span>*Figura 13: Diagrama de secuencia Listar usuarios*

![](_page_12_Figure_1.jpeg)

*Figura 14: Diagrama de secuencia Buscar usuarios*

<span id="page-12-0"></span>![](_page_12_Figure_3.jpeg)

<span id="page-12-1"></span>*Figura 15: Diagrama de secuencia Ver perfil usuarios*

![](_page_13_Picture_22.jpeg)

#### <span id="page-13-0"></span>**3.3. Gestión de rutas**

<span id="page-13-1"></span>*Figura 16: Diagrama de secuencia Listar rutas ajenas*

![](_page_14_Figure_1.jpeg)

<span id="page-14-0"></span>*Figura 17: Diagrama de secuencia Listar rutas propias*

![](_page_15_Figure_1.jpeg)

<span id="page-15-0"></span>*Figura 18: Diagrama de secuencia Filtrar rutas*

![](_page_16_Figure_1.jpeg)

*Figura 19: Diagrama de secuencia Añadir ruta*

<span id="page-16-0"></span>![](_page_16_Figure_3.jpeg)

<span id="page-16-1"></span>*Figura 20: Diagrama de secuencia Añadir foto*

![](_page_17_Figure_1.jpeg)

*Figura 21: Diagrama de secuencia Añadir ubicaciones*

<span id="page-17-0"></span>![](_page_17_Figure_3.jpeg)

<span id="page-17-1"></span>*Figura 22: Diagrama de secuencia Eliminar ruta*

![](_page_18_Figure_1.jpeg)

*Figura 23: Diagrama de secuencia Compartir ruta*

<span id="page-18-0"></span>![](_page_18_Figure_3.jpeg)

<span id="page-18-1"></span>*Figura 24: Diagrama de secuencia Valorar ruta*

![](_page_19_Figure_1.jpeg)

*Figura 25: Diagrama de secuencia Guardar ruta*

<span id="page-19-0"></span>![](_page_19_Figure_3.jpeg)

*Figura 26: Diagrama de secuencia Ver rutas gustadas*

<span id="page-19-1"></span>![](_page_19_Figure_5.jpeg)

<span id="page-19-2"></span>![](_page_19_Figure_6.jpeg)

![](_page_20_Figure_1.jpeg)

*Figura 28: Diagrama de secuencia Ver comentarios*

<span id="page-20-0"></span>![](_page_20_Figure_3.jpeg)

<span id="page-20-1"></span>*Figura 29: Diagrama de secuencia Añadir comentario*

![](_page_21_Figure_1.jpeg)

<span id="page-21-0"></span>*Figura 30: Diagrama de secuencia Eliminar comentario*

![](_page_22_Figure_1.jpeg)

<span id="page-22-0"></span>*Figura 31: Diagrama de secuencia Ver ruta*

![](_page_23_Figure_1.jpeg)

*Figura 32: Diagrama de secuencia Ver ubicaciones*

<span id="page-23-0"></span>![](_page_23_Figure_3.jpeg)

<span id="page-23-1"></span>*Figura 33: Diagrama de secuencia Ver detalles ubicación*

![](_page_24_Figure_1.jpeg)

*Figura 34: Diagrama de secuencia Ver trayecto*

<span id="page-24-0"></span>![](_page_24_Figure_3.jpeg)

<span id="page-24-1"></span>*Figura 35: Diagrama de secuencia Cambiar medio transporte*

![](_page_25_Figure_1.jpeg)

*Figura 36: Diagrama de secuencia Centrar en ubicación*

<span id="page-25-0"></span>![](_page_25_Figure_3.jpeg)

<span id="page-25-1"></span>*Figura 37: Diagrama de secuencia Ubicación tiempo real*

### <span id="page-26-0"></span>**4. Clases de análisis**

En el siguiente apartado se va a tratar los diagramas de comunicación de sistema, estos se encargan de mostrar la distribución de las clases de análisis y las comunicaciones entre los mismos.

![](_page_26_Figure_3.jpeg)

<span id="page-26-1"></span>*Figura 38: Diagrama de comunicación gestión de usuarios*

![](_page_27_Figure_1.jpeg)

<span id="page-27-0"></span>*Figura 39: Diagrama de comunicación gestión de autentificación*

![](_page_28_Figure_1.jpeg)

<span id="page-28-0"></span>*Figura 40: Diagrama de comunicación gestión de rutas I*

![](_page_29_Figure_1.jpeg)

<span id="page-29-0"></span>*Figura 41: Diagrama de comunicación gestión de rutas II*

### <span id="page-30-0"></span>**5. Vista arquitectura del modelo de análisis**

Seguidamente se visualiza la vista arquitectura del modelo de análisis, cuyo objetivo es situar las clases previamente presentadas dentro de capas. Se usará esta arquitectura en el modelo de diseño.

![](_page_30_Figure_3.jpeg)

<span id="page-30-1"></span>*Figura 42: Arquitectura del modelo de análisis*

# <span id="page-31-0"></span>**6. Referencias**

[1] "Ingeniería del Software II", class notes for 101122, Departamento de Informática y Automática, Universidad de Salamanca, 2019.

[2] R. S. Pressman, "Ingeniería del software: Un enfoque práctico", 7th ed., 2010.